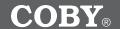

# Micro MP3 Player with Integrated Stereo Speakers

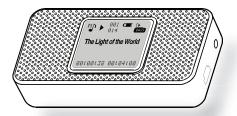

# INSTRUCTION MANUAL

Please read this manual carefully before operation.

Download from Www.Somanuals.com. All Manuals Search And Download

### **PRECAUTIONS**

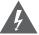

### CAUTION

WARNING: SHOCK HAZARD, DO NOT OPEN,
AVIS: RISQUE DE CHOC ELECTRIQUE,
NF PAS OLIVEIR

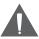

CAUTION: TO REDUCE THE RISK OF FIRE AND ELECTRIC SHOCK, DO NOT REMOVE THE COVER (OR BACK) OF THE UNIT. REFER SERVICING ONLY TO QUALIFIED SERVICE PERSONNEL.

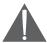

The lightning flash with arrowhead symbol within an equilateral triangle is intended to alert the user to the presence of uninsulated "dangerous voltage" within the product's enclosure that may be of sufficient magnitude to constitute a risk of electric shock

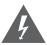

The exclamation point within an equilateral triangle is intended to alert the user to the presence of important operation and servicing instructions in the literature accompanying the appliance.

#### WARNING:

| For Customer Use<br>Enter below the seri<br>information for future | al number that is located on the bottom of the unit. Retain this |
|--------------------------------------------------------------------|------------------------------------------------------------------|
| Model No.                                                          | MP-C353                                                          |
| Serial No.                                                         |                                                                  |

To prevent fire or shock hazard, do not expose this device to rain or moisture. Dangerous high voltage is present inside the enclosure. Do not open the cabinet.

#### CAUTION:

To prevent electric shock, match wide blade of plug to wide slot of outlet and fully insert.

#### WARNING:

Handling the cords on this product will expose you to lead, a chemical known to the State of California to cause cancer, and birth defects or other reproductive harm. **Wash hands after handling**.

### **PRECAUTIONS**

#### PROTECT YOUR HEARING:

Hearing experts advise against the constant use of personal stereos played at high volume. Constant exposure to high volumes can lead to hearing loss. If you should experience ringing in the ears or hearing loss, discontinue use and seek medical advice.

#### Notice:

This product is protected by certain intellectual property rights of Microsoft. Use or distribution of such technology outside of this product is prohibited without a license from Microsoft.

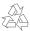

For recycling or disposal information about this product, please contact your local authorities or the Electronics Industries Alliance: www.eiae.org.

- Read Instructions: All the safety and operating instructions should be read before the product is operated.
- Retain Instructions: The safety and operating instructions should be retained for future reference.
- Heed Warnings: All warnings on the product and in the operating instructions should be adhered to.
- Follow Instructions: All operating and usage instructions should be followed.
- Cleaning: Unplug this product from the wall outlet before cleaning. Do not use liquid cleaners or aerosol cleaners. Use a damp cloth for cleaning.
- Attachments: Use only attachments recommended by the manufacturer. Use of other attachments may be hazardous.
- Water and Moisture: Do not use this product near water (e.g., near a bath tub, washbowl, kitchen sink, laundry tub, in wet basements, or near a swimming pool and the like).
- 8. Accessories: Do not place this product on an unstable cart, stand, tripod, bracket, or table. Use only with carts, stands, tripods, brackets, or tables recommended by the manufacturer or sold with the product. Any mounting of the product should follow the manufacturer's instructions and should use a mounting accessory recommended by the manufacturer.

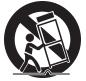

- A product and cart combination should be moved with care. Quick stops, excessive force, and uneven surfaces may cause the product and cart combination to overturn.
- 10. Ventilation: Slots and openings in the cabinet are provided for ventilation to ensure reliable operation of the product and to protect it from overheating. These openings should never be blocked by placing the product on a bed, sofa, rug, or other similar surface. This product should not be placed in a built-in installation such as a bookcase or rack unless proper ventilation is provided or the manufacturer instructions have been adhered to.
- 11. Power Sources: This product should be operated only from the type of power source indicated on the rating label. If you are not sure of the type of power supply to your home, consult your product dealer or local power company. For products intended to operate from battery power or other sources, refer to the operating instructions.

- 12. Grounding or Polarization: This product may be equipped with a polarized alternating-current line plug that has one blade wider than the other. This plug will only fit into the power outlet in one direction. This is a safety feature. If you are unable to insert the plug fully into the outlet, try reversing the direction of the plug. If the plug should still fail to fit, contact an electrician to replace the obsolete outlet. Do not defeat the safety purpose of the polarized pluq.
- 13. Power-Cord Protection: Power supply cords should be routed so that they are not likely to be walked on or pinched by items placed upon or against them, paying particular attention to cords at plugs, convenience receptacles, and at the point which they exit from the product.
- 14. Protective Attachment Plug: The product may be equipped with an attachment plug with overload protection. This is a safety feature. See the operating instructions for replacement or directions to reset the protective device. If replacement of the plug is required, be sure the service technician has used a replacement plug that has the same overload protection as the original plug as specified by the manufacturer.
- 15. Outdoor Antenna Grounding: If an outside antenna is connected to the product, be sure the antenna system is grounded so as to provide some protection against voltage surges and built-up static charges. Article 810 of the National Electrical Code, ANS/NFPA 70 provides information with regard to proper grounding of the mast and supporting structure, grounding of the lead-in wire to an antenna-discharge unit, size of grounding conductors, location of antenna-discharge unit, connection to grounding electrodes, and requirements for the grounding electrode (see figure).

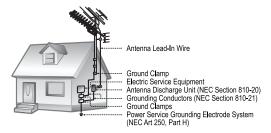

- 16. Lightning: For added protection for this product, unplug it from the wall outlet and disconnect the antenna or cable system during a lightning storm or when it is left unattended and unused for long periods of time. This will prevent damage to the product due to lightning or power-line surges.
- 17. Power Lines: An outside antenna system should not be located in the vicinity of overhead power lines or other electric light or power circuits, or where it can fall into such power lines or circuits. When installing an outside antenna system, extreme care should be taken to keep from touching such power lines or circuits, as contact with them might be fatal.
- Overloading: Do not overload wall outlets, extension cords, or integral convenience receptacles as this can result in a risk of fire or electric shock.
- 19. Object and Liquid Entry: Never push objects of any kind into this product through openings as they may touch dangerous voltage points or shout-out parts that could result in a fire or electric shock. Never spill liquid of any kind on the product.
- Servicing: Do not attempt to service this product yourself as opening
  or removing covers may expose you to dangerous voltage or other
  hazards. Refer all servicing to qualified service personnel.
- 21. Damage Requiring Service: Unplug this product from the wall outlet and refer servicing to qualified service personnel under the following conditions: a) when the power-supply or plug is damaged; b) if liquid has been spilled or if objects have fallen into the product; c) if the product has been exposed to rain or water; d) if the product does not operate normally by following the operating instructions. Adjust only those controls that are covered by the operating instructions as improper adjustment of other controls may result in damage and will often require extensive work by a qualified technician to restore the product to its normal operation; e) if the product has been dropped or damaged in any way; f) when the product exhibits a distinct change in performance—this indicates a need for service.
- 22. Replacement Parts: When replacement parts are required, be sure that your service technician has used replacement parts specified by the manufacturer or have the same characteristics as the original part. Unauthorized substitutions may result in fire, electric shock, or other hazards.
- Safety Check: Upon completion of any service or repairs to this product, ask the service technician to perform safety checks to ensure that the product is in proper operating condition.

- 24. Wall or Ceiling Mounting: The product should be mounted to a wall or ceiling only as recommended by the manufacturer.
- 25. Heat: The product should be situated away from heat sources such as radiators, heat registers, stoves, or other products (including amplifiers) that produce heat.

# TABLE OF CONTENTS

| PRECAUTIONS                   | 2  |
|-------------------------------|----|
| IMPORTANT SAFETY INSTRUCTIONS | 4  |
| TABLE OF CONTENTS             | 8  |
| PACKAGE CONTENTS              | 10 |
| FEATURES                      | 11 |
| GETTING STARTED               | 12 |
| MP-C353 at a Glance           | 12 |
| Front View                    | 12 |
| Top View                      | 12 |
| Left View                     | 12 |
| Right View                    |    |
| Connections                   |    |
| Connecting Headphones         |    |
| Connecting Power              | 13 |
| AC Adapter                    |    |
| USB Charge                    |    |
| Connecting to a Computer      |    |
| Disconnecting from a Computer |    |
| Microsoft Windows             |    |
| Macintosh OS X                |    |
| USB Driver Installation       |    |
| MP-C353 Display               |    |
| Play Mode                     |    |
| Record Mode                   |    |
| Using the MP-C353 Controls    |    |
| Power On/Off                  |    |
| Hold Function                 |    |
| Reset Function                |    |
| Adjusting the Volume          |    |
| Navigating the Menu           |    |
| Main Menu at a Glance         | 19 |
| NAVIGATOR MODE                | 20 |
| Playing Music                 | 20 |
| Navigator Menu Controls       |    |
| Music Playback Controls       |    |
| Music Options                 |    |
| Peneat A R Mode               |    |

# **TABLE OF CONTENTS**

| RECORD MODE                   | 22 |
|-------------------------------|----|
| Recording Voice               |    |
| Recording Controls            |    |
| Saved Recordings              | 22 |
| SETTINGS MODE                 | 23 |
| Setting Your Player's Options |    |
| Settings Menu Controls        |    |
| Settings Options              |    |
| DEL FILES MODE                | 25 |
| Deleting Files on Your Player |    |
| Del Files Menu Controls       |    |
| File Browser Options          |    |
| ABOUT MODE                    | 26 |
| FIRMWARE UPGRADES             | 27 |
| Upgrading the Firmware        |    |
| ABOUT WINDOWS MEDIA PLAYER    | 28 |
| ABOUT MP3/WMA MUSIC FILES     | 29 |
| •                             |    |
| TROUBLESHOOTING               | 30 |
| SPECIFICATIONS                | 22 |

### PACKAGE CONTENTS

Please make sure that the items listed below are included in the package. Should an item be missing, please contact the local retailer from which you purchased this product.

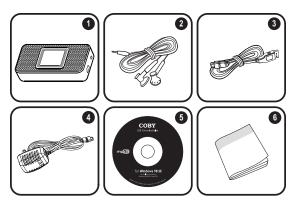

- 1. MP-C353
- 2. Stereo Earphones
- 3. USB Extension Cable
- 4. AC Adapter
- 5. Installation CD
- 6. Instruction Booklet

### **FEATURES**

- + 512 MB Integrated Flash Memory stores up to 240 Songs
- + High-Contrast LCD Display with Backlight
- + Integrated Stereo Speakers
- + Plays MP3 and WMA Digital Music Files
- + Plays Digital Music from most online stores and subscription services
- ID3 and LRC support for song and synchronized lyric information display
- + Integrated Microphone for Digital Voice Recording
- + Mobile Data Storage Function
- → USB 2.0 Full-Speed for Fast File Transfers

### MP-C353 at a Glance

#### Front View

- 1. Display Screen
- 2. Stereo Speakers

#### Top View

- Menu
- Record Repeat A-B (press and hold)
- 5. Previous Reverse (press and hold)
- Play/Pause Power (press and hold)
- Next Forward (press and hold)
- 8. Volume Down
- 9. Volume Up

#### Left View

- 10. Microphone
- 11. Hold Switch

### **Right View**

- 12. Headphone Out
- 13. Neckstrap Hook
- 14. USB Port

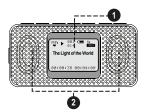

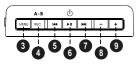

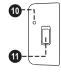

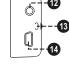

#### Connections

#### Connecting Headphones

Connect headphones/earphones to the Headphone Out jack for prilistening.

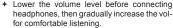

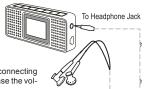

- Hearing experts advise against the constant use of personal stereos played at high volume.
- Constant high-volume use can lead to hearing loss. If you experience ringing in your ears or hearing loss, discontinue use immediately and seek medical advice.

#### **Connecting Power**

The MP-C353 operates on an integrated rechargeable lithium-ion battery. The battery should be charged fully before using your player for the first time. There are two ways to charge your player:

#### AC Adapter

This AC adapter should be used with 100-240V 50/60Hz AC wall outlets.

- Plug the supplied AC adapter into an AC 100-240V electrical wall outlet.
   The red charge lamp will light to indicate that power has been connected.
- Connect the other end of the adapter to your player's USB port. The green charge lamp will light to indicate that charging is underway.

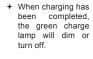

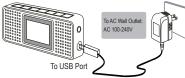

### USB Charge

#### Use the supplied USB

cable to connect your player to a computer. Your player will be charged while it is connected to a powered-on computer. USB- charging will take more time than charging with the AC adapter.

#### Connecting to a Computer

If you are using Windows 98 SE, you must install the USB driver contained on the supplied Installation CD. Please see the <u>USB Driver Installation</u> section for more information.

#### To connect to a computer:

- 1. Turn the player off.
- Connect the player to your computer using the supplied USB cable. It may take Windows several minutes to recognize and set up the device the first time it is connected depending on your hardware configuration
  - If your computer is running Windows XP and Windows Media Player 10 or newer, your player will be detected as an "MTP Audio Device" when you open "My Computer".
  - If your computer is running Windows 98 SE, NT, 2000, or ME, your player will be detected as a "Removable Disk" when you open "My Computer".

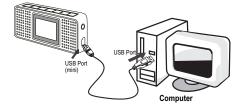

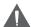

If you are using Windows Media Player 10 (WMP10), WMP10 can be set to synchronize with your player automatically upon connection.

For more information and support regarding music transfer and synchronization with Windows Media Player (WMP), please see the help section included with WMP (click Help > Synchronizing Content to Devices).

#### Disconnecting from a Computer

If your player is recognized as an MTP device, you may simply unplug the cable to disconnect from a computer. If it is recognized as a USB Mass Storage device (i.e., a "Removable Disk"), then follow the steps below to prevent data loss or corruption.

#### Microsoft Windows

 Double-click the green arrow in the taskbar located on the lower-right side of the computer screen (Safely Remove Hardware).

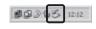

2. Safely Remove Hardware:

Select "USB Mass Storage Device" from the list that appears and then click on "Stop".

### Stop a Hardware Device:

Select "USB Mass Storage Device" from the list that appears and then click on "OK".

Select "USB Mass Storage Device" from the list that appears and then click on "OK".

 When the "Safe to Remove Hardware" window appears, click the OK button and disconnect the USB cable from the player and your computer.

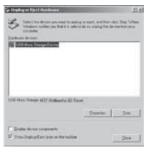

#### Macintosh OS X

- On the left side of the Finder window, identify the appropriate Removable Disk icon.
- Click on the "Eject" arrow on the right of the Removable Disk icon.
- Disconnect the USB cable from the player and your computer.

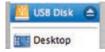

#### USB Driver Installation

It is not necessary to install the USB driver if your computer is running Microsoft Windows ME/2000/XP or newer, or Macintosh OS X. Computers running these operating systems will recognize your player automatically when connected.

If your computer is running Windows 98 SE:

- Insert the Installation CD into your computer's CD or DVD drive. Make sure to place the mini-CD in the center, recessed well of the drive tray.
- Navigate to MY COMPUTER and double-click on the CD/DVD drive icon (usually "D:").
- Double-click on the folder "Win98 USB Drivers" and then on the folder "english".
- Double-click on the SETUP icon (SETUP.EXE) to start the USB driver installation program.
- Follow the on-screen instructions to complete the installation and then restart your computer.

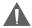

Mini-CDs should only be used in normal tray-loading CD/DVD drives. Mini-CDs may be used in slot-loading drives with the proper adapter; please contact your computer or drive manufacturer for more information.

### MP-C353 Display

#### Play Mode

- Playback Status (Play, Pause, Stop)
- Current Track Number / Total Number of Tracks
- 3. Battery Level
- 4. Equalizer Mode
- 5. Song Title / Filename
- Elapsed Track Time / Total Track Time\*
- \* A " / " symbol separating the Elapsed Track Time and Total Track Time indicates that the number of tracks and folders loaded on the player is less than 200 and 140, respectively.
- A " | " symbol indicates that the number of tracks and folders loaded on the player is greater than 200 and 140, respectively.

#### Record Mode

- Recording Status (Record, Pause, Stop)
- Battery Level
- Current Recording File
- Elapsed Record Time / Total Record Time Available

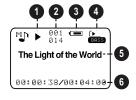

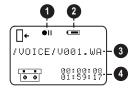

#### Using the MP-C353 Controls

#### Power On/Off

- → To turn your player on, press →
- + To turn your player off, press ▶ until the screen displays "Bye Bye!"

#### **Hold Function**

The Hold switch (located on the left side of your player) locks/unlocks the key controls of your player to prevent them from being pressed accidentally.

- To lock the key controls, slide the HOLD switch in the direction of the arrow. The screen will display a "Lock" icon.
- To unlock the key controls, slide the HOLD switch in the opposite direction of the arrow.

#### **Reset Function**

The Reset key (located on the rear of your player) will power off and reset your player. If your player freezes or otherwise behaves abnormally, use a pin to push this key to reset your player.

#### Adjusting the Volume

When your player is in Play Mode, press — or + to adjust the volume level down or up, respectively.

#### Navigating the Menu

To access the Main menu at any time, press (MENU). To exit the Main menu, press (MENU) again.

- + To move the selection left, press
- + To move the selection right, press .
- + To confirm (enter) a selection, press ►II.
- + To cancel or to return to the previous menu screen, press (+).

#### Main Menu at a Glance

| Menu Item | Function                                                                                                    |
|-----------|----------------------------------------------------------------------------------------------------|
| Navigator | Find and play music folders or files                                                                                   |
| Record    | Make digital voice recordings                                                                                          |
| Settings  | Adjust the player's options:<br>Play Mode, EQ, Contrast, Backlight, Lightcolor,<br>Power, Rec Set, Lyric, or Languages |
| Del Files | Delete files from your player                                                                                          |
| About     | View information about your player                                                                                     |
| Exit      | Exit the Menu                                                                                                    |

### **NAVIGATOR MODE**

#### Playing Music

To play music and folders on your player, select and confirm NAVIGATOR from the Main menu.

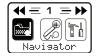

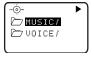

### **Navigator Menu Controls**

Use the following controls in Navigator mode menu.

| Key     | Function                                                           |
|---------|--------------------------------------------------------------------|
| Press 🔫 | Move the selection up                                              |
| Press 🛏 | Move the selection down                                            |
| Press - | Return to the previous folder                                      |
| Press + | Enter the selected folder                                          |
| Press 🕪 | + If a folder is selected, plays all music in the selected folder. |
|         | + If a file is selected, plays the selected file.                  |

#### Music Playback Controls

Use the following controls during music playback in Play Mode.

| 3              |                                                  |
|----------------|--------------------------------------------------|
| Key            | Function                                         |
| Press 📶        | Pause playback. Press 💵 again to resume playback |
| Press 🙀        | Play the previous track                          |
| Press and hold | Reverse through the current track                |
| Press 🛏        | Play the next track                              |
| Press and hold | Fast-forward through the current track           |

### **NAVIGATOR MODE**

| Key                | Function                              |
|--------------------|---------------------------------------|
| Press - or +       | Adjust the volume level down or up    |
| Press REC          | Enter Repeat A-B mode                 |
| Press and hold REC | Enter Record mode and start recording |

#### **Music Options**

Music playback options may be set in the SETTINGS menu. Please see the <u>Settings</u> section for more information.

#### Repeat A-B Mode

Repeat A-B mode allows you can define a segment of an audio track to be played repeatedly in a loop.

- + During music playback, press REC to set the start point "A" of the loop.
- Press (REC) again to set the end point "B" of the loop. The track segment will now play repeatedly in a loop from point "A" to point "B".
- + Press REC again to resume normal playback.

### **RECORD MODE**

#### Recording Voice

To record voice files, select and confirm RECORD from the Main menu. Recording will start immediately.

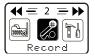

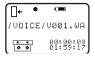

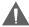

To quickly access record mode during music playback, press and hold  ${\rm \tiny REC}$  .

Speak into the integrated microphone located on the left side of the player.

#### **Recording Controls**

Use the following controls during recording in Record Mode.

| Key        | Function                                                        |
|------------|-----------------------------------------------------------------|
| Press 💵    | Pause recording. Press 🔰 again to resume recording              |
| Press MENU | Stop and save recording. The player will exit to the Main menu. |

### **Saved Recordings**

To stop and save your recording, press [MBIN] in Record mode. Your recording will be saved to the VOICE folder as a file named "VXXX.WAV" where XXX corresponds to the numerical sequence in which the recording was made (numbering starts from 001).

You can play back your recordings from NAVIGATOR mode.

# SETTINGS MODE

#### Setting Your Player's Options

To set your player's options, select and confirm SETTINGS from the Main menu. The following options are available in the Settings menu: Play Mode, EQ, Contrast, Backlight, Lightcolor, Power, Rec Set, Lyric, or Languages

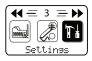

#### **Settings Menu Controls**

Use the following controls in the Settings mode menu.

| Key        | Function                      |
|------------|-------------------------------|
| Press 🙀    | Move the selection left       |
| Press 😕    | Move the selection right      |
| Press 📲    | Enter a selection             |
| Press MENU | Return to the previous screen |

### **Settings Options**

| Menu Item      | Function                                                                                                    |
|----------------|----------------------------------------------------------------------------------------------------|
|                | Adjust the order in which tracks are played.                                                                                                    |
| Playmode       | Normal: Play tracks in sequential order. Repeat one: Play the current track repeatedly. Repeat all: Play all tracks repeatedly. Play tracks in random order. Preview: Play the first 10 seconds of each track. |
| Eq (Equalizer) | Adjust the equalizer mode settings to change the way music sounds on your player.                                                                                                    |
|                | Set the option that best matches the music you are listening to: Normal, Rock, Jazz, Classic, Pop, or Bass.                                                                                                    |

# **SETTINGS MODE**

| Menu Item  | Function                                                                                                    |
|------------|----------------------------------------------------------------------------------------------------|
| Contrast   | Adjust the contrast of the player's display (01 = lowest contrast; 10 = highest contrast).                                                                                    |
|            | Press when you have finished adjusting the contrast.                                                                                                    |
| Backlight  | Adjust the duration of time the display backlight will remain on for after the last key press.                                                                                |
|            | A setting of "ON" will keep the backlight on; a setting of "OFF" will turn the backlight off.                                                                                 |
| Lightcolor | Adjust the color of the backlight. A setting of<br>"Auto" will change the color of the backlight with<br>each key press.                                                      |
| Power      | Adjust the duration of time the player will remain on for when it is idle.                                                                                                    |
|            | A setting of "DISABLE" will keep the player on.                                                                                                    |
| Rec Set    | Adjust the quality of recordings made by your player. Higher-quality recordings will take up more memory on your player.  1. Press  o                                         |
|            | 2. Press vi to change the recording quality option: Normal, Middle, or High.                                                                                                  |
|            | Select and enter Exit.  The United Standard Section 1.1                                                                                                    |
|            | Turn Lyric display support on or off.                                                                                                    |
| Lyric      | Lyric display supports "LRC" files which may be found on the internet or may be created with a lyric file editor. LRC files may also contain synchronized timing information. |
| Languages  | Select the language that the player's menus are displayed in: English, French, German, Spanish, Portuguese, Chinese PRC, or Chinese TRA.                                      |

### **DEL FILES MODE**

#### **Deleting Files on Your Player**

To delete files from your player, select and confirm DEL EU ES from the Main menu.

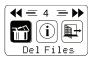

#### **Del Files Menu Controls**

Use the following controls in the Del Files mode menu.

| Key        | Function                                                                                                    |
|------------|----------------------------------------------------------------------------------------------------|
| Press 🔫    | Move the selection up                                                                                                    |
| Press 😕    | Move the selection down                                                                                                    |
| Press -    | Return to the previous folder                                                                                                    |
| Press +    | Enter the selected folder                                                                                                    |
| Press MENU | If a file is selected, the file will be marked for deletion [ ]. Press (west) again to unmark the file.  Multiple files may be marked for deletion.          |
| Press 🕪    | If files have been marked for deletion, press 👊 to delete the marked files. The player will prompt you for confirmation. Select and confirm "Yes" to delete. |

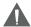

You may also connect your player to a computer to manage the files on your player. Please refer to the documentation that came with your computer for more information about file management.

# **ABOUT MODE**

To view information about your player, select and confirm ABOUT from the Main menu. Firmware version, Free Memory, and Total Memory may be viewed in this mode.

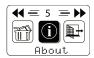

### FIRMWARE UPGRADES

#### Upgrading the Firmware

From time to time, COBY may release firmware updates to improve the performance of the MP-C353 or to add additional features. Please check the COBY website periodically at <a href="www.cobyusa.com">www.cobyusa.com</a> to see if new firmware has been released for your player. If you are experiencing abnormal behavior with your player, you may choose to restore (format) your player before updating its firmware.

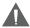

Do not interrupt the firmware upgrade process — doing so could damage your player and render it inoperable.

- Download the latest firmware for your player from <u>www.cobyusa.com</u>. Save this file to the computer.
- Double-click the downloaded file (you may need a file compression utility installed on your computer). In the window that appears, double-click the file "Setup.exe" to begin installing the firmware update utility.
- Follow the on-screen instructions to complete installation of the firmware update utility.
- 4. Connect your player to the computer after the utility has been installed.
- Run the firmware update utility from the Start menu (i.e., click "Start > Programs > SigmaTel > MTPMSCN Firmware Download > Download Firmware"). The utility will commence searching for your player that is connected to the computer.
- Click "Start" to begin the firmware update. DO NOT INTERRUPT THE FIRMWARE UPDATE.
- Disconnect your player from the computer when the update has completed and restart your player.

### **ABOUT WINDOWS MEDIA PLAYER**

You can use Windows Media Player 10 (WMP10) and a USB-MTP connection to manage your music media library with Microsoft Windows XP or newer.

Windows Media Player can be downloaded from Microsoft free of charge at <a href="https://www.microsoft.com">www.microsoft.com</a>. Please see the documentation that is included with Windows Media Player for more information and support.

**Notice:** This product is protected by certain intellectual property rights of Microsoft. Use or distribution of such technology outside of this product is prohibited without a license from Microsoft.

Content owners use Windows Media digital rights management technology (WMDRM) to protect their intellectual property, including copyrights. This device uses WMDRM software to access WMDRM-protected content. If the WMDRM software fails to protect the content, content owners may ask Microsoft to revoke the software's ability to use WMDRM to play or copy protected content. Revocation does not affect unprotected content. When you download licenses for protected content, you agree that Microsoft may include a revocation list with the licenses. Content owners may require you to upgrade WMDRM to access their content. If you decline an upgrade, you will not be able to access content that requires the upgrade.

# **ABOUT MP3/WMA MUSIC FILES**

For more information about digital MP3 and WMA files, please visit our website at <a href="https://www.cobyusa.com">www.cobyusa.com</a>.

### **TROUBLESHOOTING**

If you have a problem with this device, please read the troubleshooting guide below and check our website at <a href="https://www.newcobyusa.com">www.cobyusa.com</a> for Frequently Asked Questions (FAQs) and firmware updates. If these resources do not resolve the problem, please contact Technical Support.

### **COBY Electronics Technical Support**

Address: 56-65 Rust St.

Maspeth, NY 11378

Hours: Monday to Friday, 8:30 AM-11:00 PM EST

Saturday to Sunday, 9:00 AM-11:00 PM EST

Phone: 800-681-2629 or 718-416-3197

Email: techsupport@cobyusa.com

Web: www.cobyusa.com

#### The player does not turn on.

- + Ensure that the player is charged or is operating on AC power.
- + Ensure that the Lock switch is disengaged.
- + Try pressing the Reset key on the back of the player with a pin.

#### The buttons do not work.

- + Ensure that the player is charged or is operating on AC power
- + Ensure that the Lock switch is disengaged.

#### I cannot transfer files to the player.

- + Ensure that your computer is running a supported operating system.
- If you are running Microsoft Windows 98 SE, ensure that the USB driver has been properly installed.
- Ensure that the supplied USB cable is securely attached to the player and the PC, or try using another USB cable.
- If you have connected the player through a USB hub, try connecting the player directly to your computer.
- + Ensure that the player's memory capacity is not full.

### TROUBLESHOOTING

#### There is no sound during playback.

- Check the volume level.
- + Ensure that the headphones are attached securely to the player.

#### The sound quality of the music is poor.

- Try playing the file on your computer. If the sound quality is still poor, try downloading the file again or re-encoding the file yourself.
- Ensure that the bit rate of the file is not too low. The higher the bit rate
  of the file, the better it will sound. The minimum recommended bitrate is
  128kbps for MP3s and 96kbps for WMAs.
- + Try lowering the volume of the player.
- + Ensure that the headphones are attached securely to the player.

#### The player will not play my music file.

- + Ensure that the file is in a compatible format (MP3, WMA).
- The file may be copy-protected and you no longer have authorization to play this file. If you feel this is in error, please contact the service from which you downloaded the file.

# The LCD characters are corrupted or something is wrong with the display.

- + Ensure that the correct language has been selected.
- Try pressing the Reset key on the back of the player with a pin.

#### The player has malfunctioned.

- + Try pressing the Reset key on the back of the player with a pin.
- Try updating the player's firmware. Please refer to the <u>Firmware Upgrades</u> section of this manual for detailed instructions.

### **SPECIFICATIONS**

Display Type 96 x 64 Dot Matrix LCD

Memory 512MB Integrated Flash Memory

Audio Format Support MP3, WMA

DRM Support WMDRM10 (requires Windows XP and

Windows Media Player 10 or newer)

Song Info Support ID3, LRC

Recording Format IMA-ADPCM encoding

PC Interface USB 2.0 Full-Speed (MSC/MTP)

Plug and Play Support Windows 98SE/2000/ME/XP or newer

Mac OS X

Audio Output 3.5mm Stereo (Headphone)

Audio Input Integrated Microphone

Menu Language Support English, French, German, Portuguese, Span-

ish, Chinese (Trad), Chinese (Simp)

Power Supply Rechargeable Lithium-Ion

Unit Dimensions 2.85" x 1.77" x 0.70" (WHD)

Specifications and manual are subject to change without prior notice.

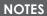

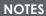

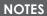

## **COBY Electronics Corp.**

56-65 Rust Street Maspeth, NY 11378

www.cobyusa.com www.ecoby.com

Download from Www.Somanuals.com. All Manuals Search And Download

Free Manuals Download Website

http://myh66.com

http://usermanuals.us

http://www.somanuals.com

http://www.4manuals.cc

http://www.manual-lib.com

http://www.404manual.com

http://www.luxmanual.com

http://aubethermostatmanual.com

Golf course search by state

http://golfingnear.com

Email search by domain

http://emailbydomain.com

Auto manuals search

http://auto.somanuals.com

TV manuals search

http://tv.somanuals.com